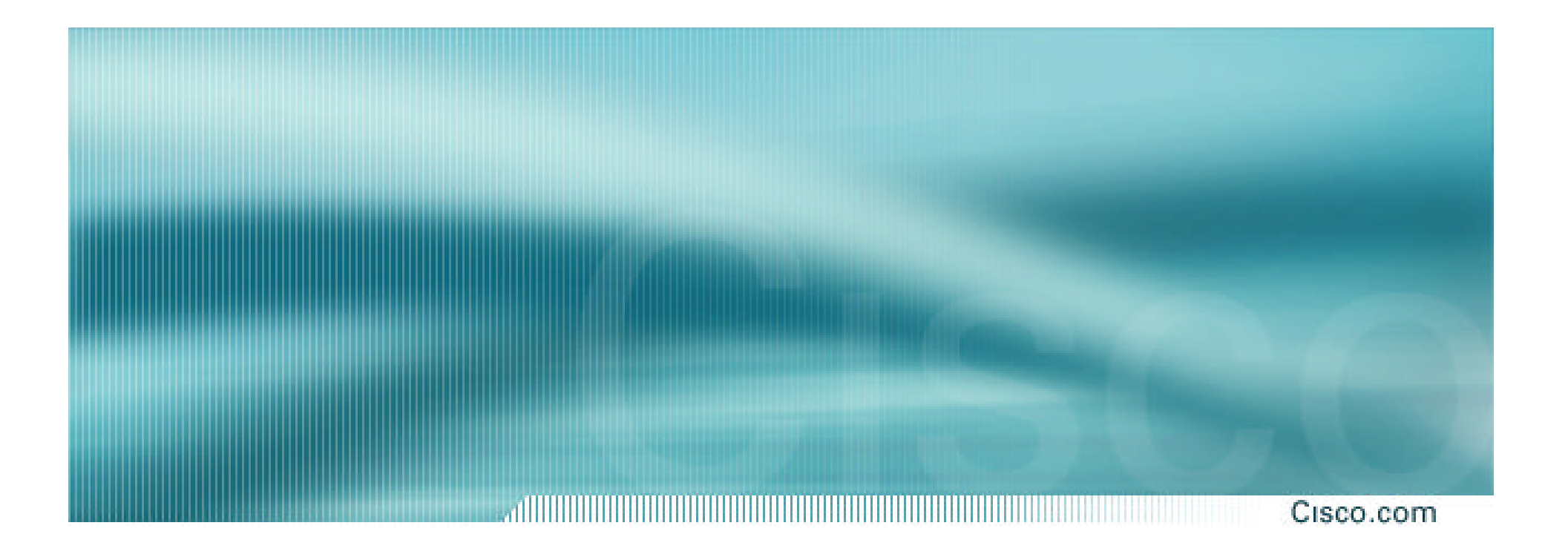

# **BGP and the Internet**

**Using Communities for Multihoming**

## **Multihoming and Communities**

Cisco.com

## • **The BGP community attribute is a very powerful tool for assisting and scaling BGP Multihoming**

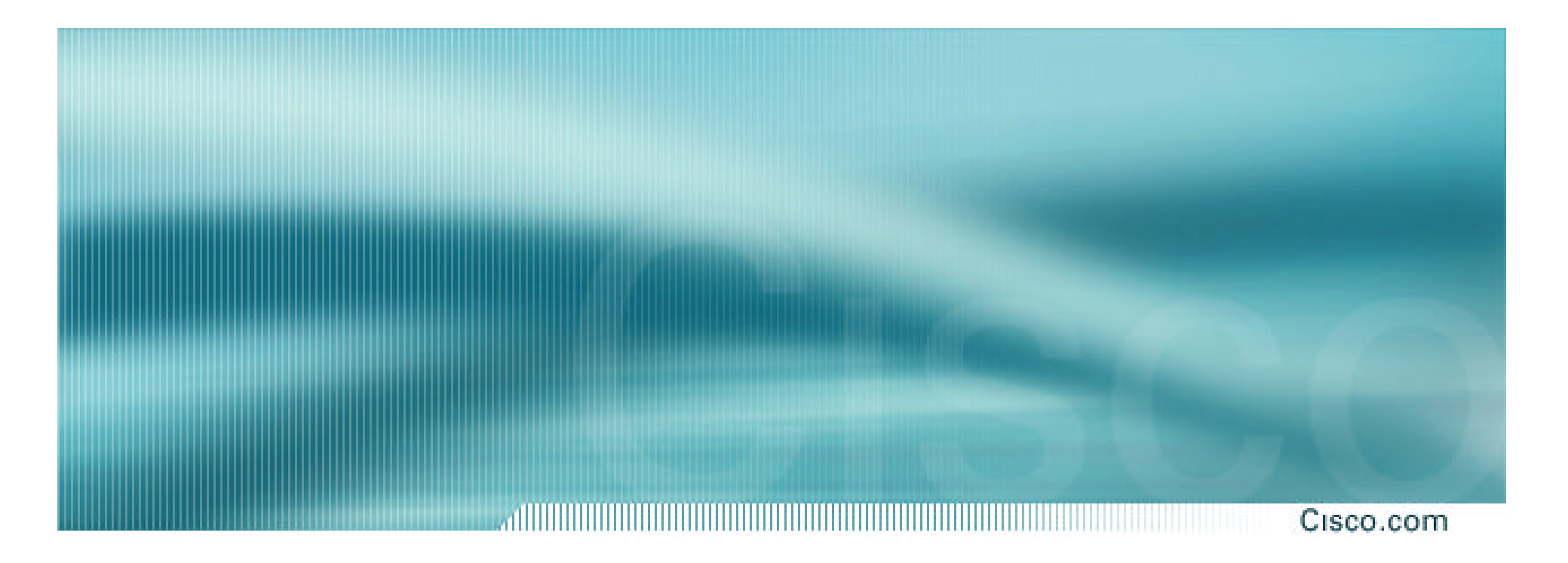

# **Loadsharing Using Communities**

**4 links – Private AS**

Cisco.com

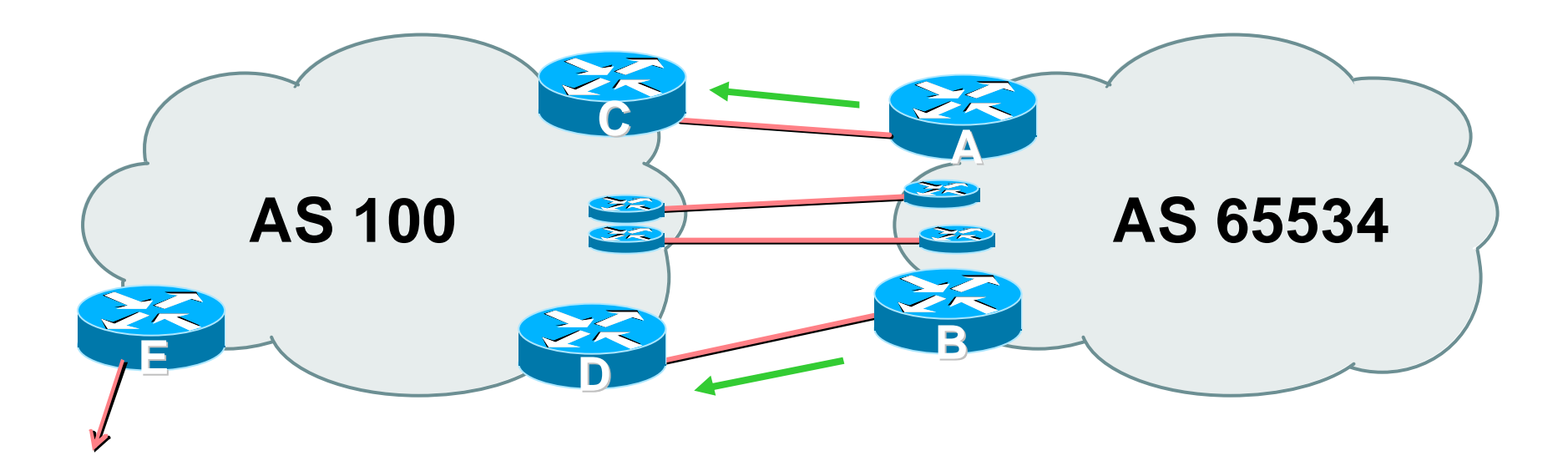

## • **AS100 removes private AS and any customer subprefixes from Internet announcement**

#### Cisco.com

- **Announce /19 aggregate on each link**
- **Split /19 and announce as four /21s, one on each link**

**basic inbound loadsharing**

**assumes equal circuit capacity and even spread of traffic across address block**

• **Vary the split until "perfect" loadsharing achieved**

**use the no-export community for subprefixes**

Cisco ISP Workshops  $\odot$  2003, Cisco Systems, Inc. All rights reserved. 5

#### Cisco.com

### • **Router A Configuration**

**router bgp 65534**

**network 221.10.0.0 mask 255.255.224.0**

**network 221.10.0.0 mask 255.255.248.0**

**neighbor 222.222.10.2 remote-as 100**

**neighbor 222.222.10.2 send-community**

**neighbor 222.222.10.2 prefix-list subblocks1 out**

**neighbor 222.222.10.2 route-map routerC-out out**

**neighbor 222.222.10.2 prefix-list default in**

**!**

..next slide

```
ip prefix-list subblocks1 permit 221.10.0.0/19 
ip prefix-list subblocks1 permit 221.10.0.0/21
!
ip prefix-list firstblock permit 221.10.0.0/21
ip prefix-list default permit 0.0.0.0/0
!
route-map routerC-out permit 10
match ip address prefix-list firstblock
 set community no-export
route-map routerC-out permit 20
```
#### Cisco.com

### • **Router B Configuration**

**router bgp 65534**

**network 221.10.0.0 mask 255.255.224.0**

**network 221.10.24.0 mask 255.255.248.0**

**neighbor 222.222.20.2 remote-as 100**

**neighbor 222.222.20.2 send-community**

**neighbor 222.222.20.2 prefix-list subblocks2 out**

**neighbor 222.222.20.2 route-map routerD-out out**

**neighbor 222.222.20.2 prefix-list default in**

**!**

..next slide

```
ip prefix-list subblocks2 permit 221.10.0.0/19 
ip prefix-list subblocks2 permit 221.10.24.0/21
!
ip prefix-list secondblock permit 221.10.24.0/21
ip prefix-list default permit 0.0.0.0/0
!
route-map routerD-out permit 10
match ip address prefix-list secondblock
 set community no-export
route-map routerD-out permit 20
```
## • **Router E Configuration**

**router bgp 100 neighbor 222.222.10.17 remote-as 110 neigbhor 222.222.10.17 remove-private-AS !**

- **Router E removes the private AS from external announcements**
- **Router E automatically removes subprefixes with no-export community set**
- **Private AS still visible inside AS100**

- **Router C and D configuration is as previously**
- **AS100 routers will not advertise prefixes marked with community no-export to other ASes**
- **AS100 routers still need to filter the private AS**
- **Only a single /19 prefix is announced to the Internet no routing table bloat! :-)**

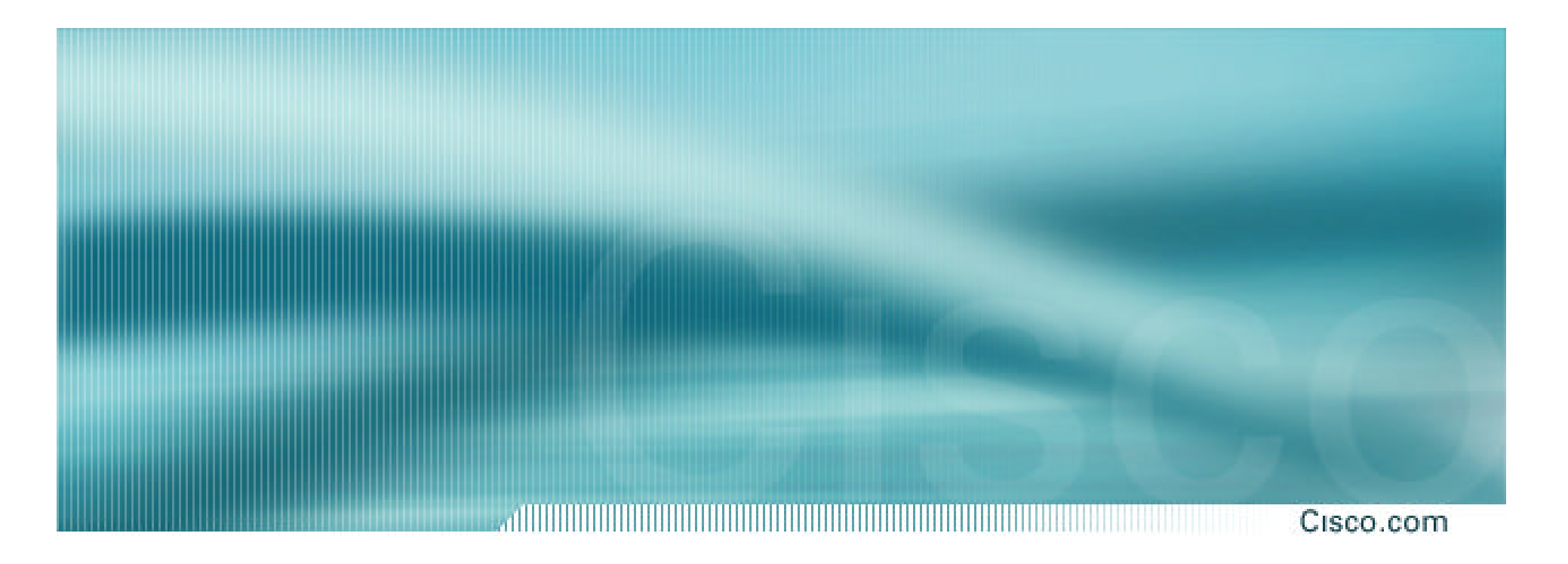

# **Loadsharing Using Communities**

**4 links – Public AS**

Cisco.com

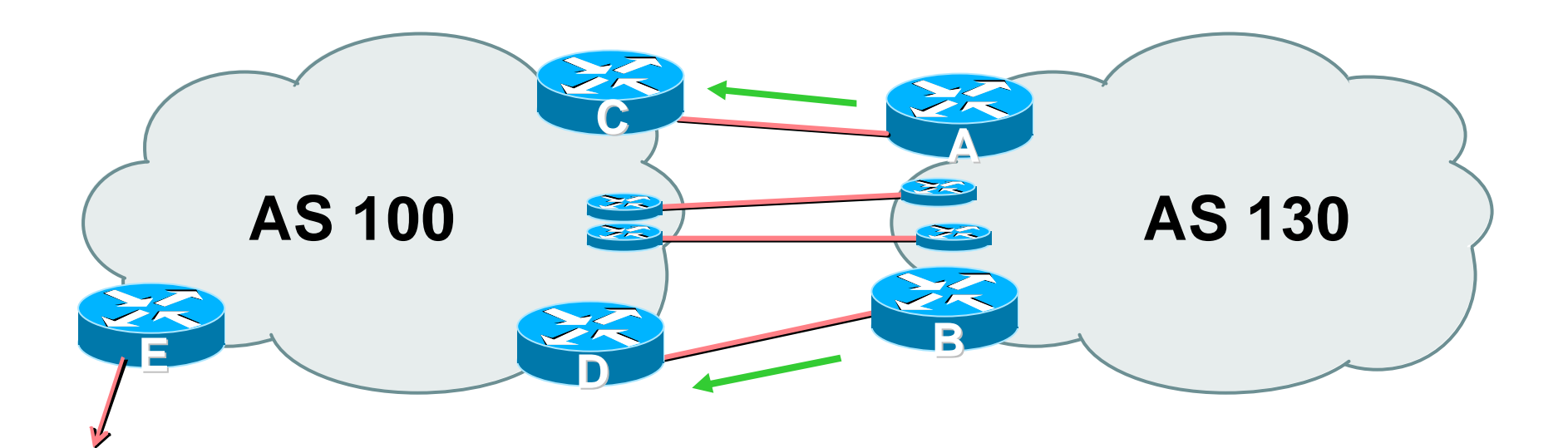

• **4 links between AS130 and AS100**

#### Cisco.com

- **Announce /19 aggregate on each link**
- **Split /19 and announce as four /21s, one on each link**

**basic inbound loadsharing**

**assumes equal circuit capacity and even spread of traffic across address block**

• **Vary the split until "perfect" loadsharing achieved**

**use the no-export community for subprefixes**

Cisco ISP Workshops  $\odot$  2003, Cisco Systems, Inc. All rights reserved. 14

#### Cisco.com

### • **Router A Configuration**

**router bgp 130**

**network 221.10.0.0 mask 255.255.224.0**

**network 221.10.0.0 mask 255.255.248.0**

**neighbor 222.222.10.2 remote-as 100**

**neighbor 222.222.10.2 send-community**

**neighbor 222.222.10.2 prefix-list subblocks1 out**

**neighbor 222.222.10.2 route-map routerC-out out**

**neighbor 222.222.10.2 prefix-list default in**

**!**

..next slide

```
ip prefix-list subblocks1 permit 221.10.0.0/19 
ip prefix-list subblocks1 permit 221.10.0.0/21
!
ip prefix-list firstblock permit 221.10.0.0/21
ip prefix-list default permit 0.0.0.0/0
!
route-map routerC-out permit 10
match ip address prefix-list firstblock
 set community no-export
route-map routerC-out permit 20
```
#### Cisco.com

### • **Router B Configuration**

**router bgp 130**

**network 221.10.0.0 mask 255.255.224.0**

**network 221.10.24.0 mask 255.255.248.0**

**neighbor 222.222.20.2 remote-as 100**

**neighbor 222.222.20.2 send-community**

**neighbor 222.222.20.2 prefix-list subblocks2 out**

**neighbor 222.222.20.2 route-map routerD-out out**

**neighbor 222.222.20.2 prefix-list default in**

**!**

..next slide

```
ip prefix-list subblocks2 permit 221.10.0.0/19 
ip prefix-list subblocks2 permit 221.10.24.0/21
!
ip prefix-list secondblock permit 221.10.24.0/21
ip prefix-list default permit 0.0.0.0/0
!
route-map routerD-out permit 10
match ip address prefix-list secondblock
 set community no-export
route-map routerD-out permit 20
```
#### Cisco.com

### • **Router C Configuration**

**router bgp 100 neighbor 222.222.10.1 remote-as 130 neighbor 222.222.10.1 default-originate neighbor 222.222.10.1 prefix-list Customer in neighbor 222.222.10.1 prefix-list default out ! ip prefix-list Customer permit 221.10.0.0/19 le 21 ip prefix-list default permit 0.0.0.0/0**

#### Cisco.com

### • **Router D Configuration**

**router bgp 100 neighbor 222.222.10.5 remote-as 130 neighbor 222.222.10.5 default-originate neighbor 222.222.10.5 prefix-list Customer in neighbor 222.222.10.5 prefix-list default out ! ip prefix-list Customer permit 221.10.0.0/19 le 21 ip prefix-list default permit 0.0.0.0/0**

#### Cisco.com

### • **Router E Configuration**

```
router bgp 100
neighbor 222.222.10.17 remote-as 110
neighbor 222.222.10.17 filter-list 1 out
!
ip as-path access-list 1 permit ^130$
ip as-path access-list 1 permit ^$
```
### • **Router E only has to announce AS130 in the same way it announces other ASes**

#### Cisco.com

- **AS100 routers will not advertise prefixes marked with community no-export to other ASes**
- **AS100 ISP has no configuration work to do**

**AS130 ISP can control his own loadsharing**

• **Only a single /19 prefix is announced to the Internet - no routing table bloat! :-)**

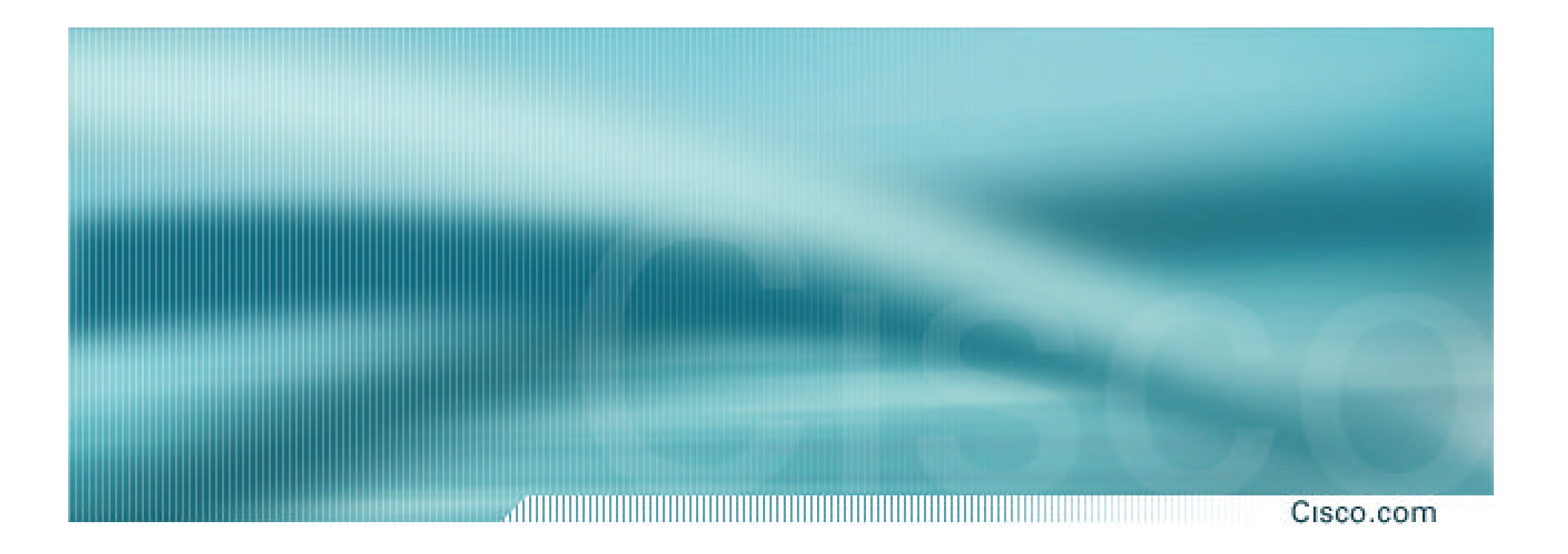

#### **An example of how ISPs use communities…**

#### Cisco.com

- **Informational RFC**
- **Describes how to implement loadsharing and backup on multiple inter-AS links**

**BGP communities used to determine local preference in upstream's network**

- **Gives control to the customer**
- **Simplifies upstream's configuration simplifies network operation!**

#### Cisco.com

## • **Community values defined to have particular meanings:**

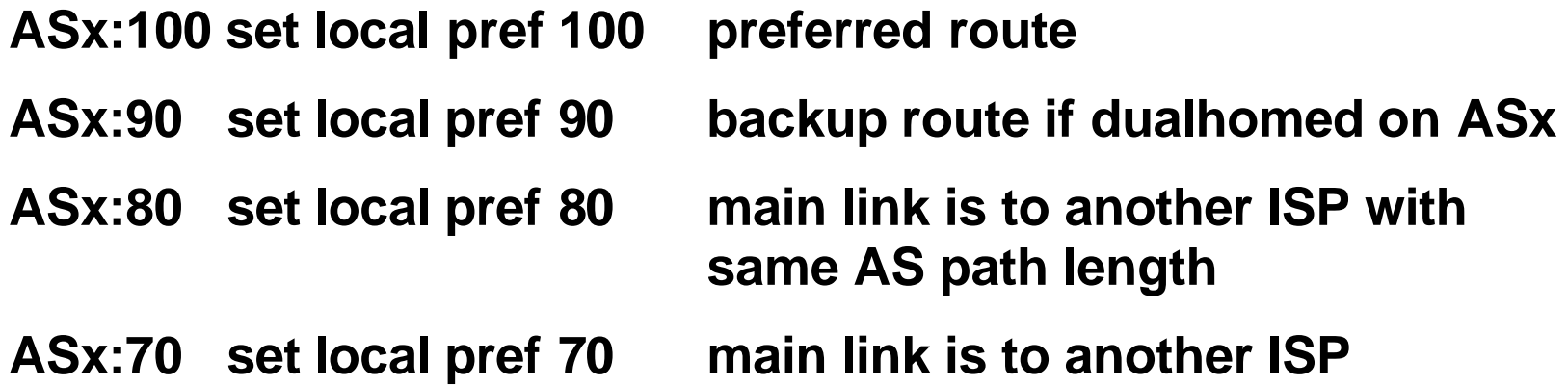

#### Cisco.com

### • **Sample Customer Router Configuration**

```
router bgp 130
neighbor x.x.x.x remote-as 100
neighbor x.x.x.x description Backup ISP
neighbor x.x.x.x route-map config-community out
neighbor x.x.x.x send-community
!
ip as-path access-list 20 permit ^$
ip as-path access-list 20 deny .*
!
route-map config-community permit 10
match as-path 20
 set community 100:90
```
#### Cisco.com

### • **Sample ISP Router Configuration**

```
! Homed to another ISP
```

```
ip community-list 70 permit 100:70
```

```
! Homed to another ISP with equal ASPATH length
```

```
ip community-list 80 permit 100:80
```

```
! Customer backup routes
```

```
ip community-list 90 permit 100:90
```

```
!
```

```
route-map set-customer-local-pref permit 10
```

```
match community 70
```

```
set local-preference 70
```
#### Cisco.com

### • **Sample ISP Router Configuration**

```
route-map set-customer-local-pref permit 20
match community 80
 set local-preference 80
!
route-map set-customer-local-pref permit 30
match community 90
 set local-preference 90
!
route-map set-customer-local-pref permit 40
 set local-preference 100
```
#### Cisco.com

## • **Supporting RFC1998**

**many ISPs do, more should**

**check AS object in the Internet Routing Registry**

**if you do, insert comment in AS object in the IRR**

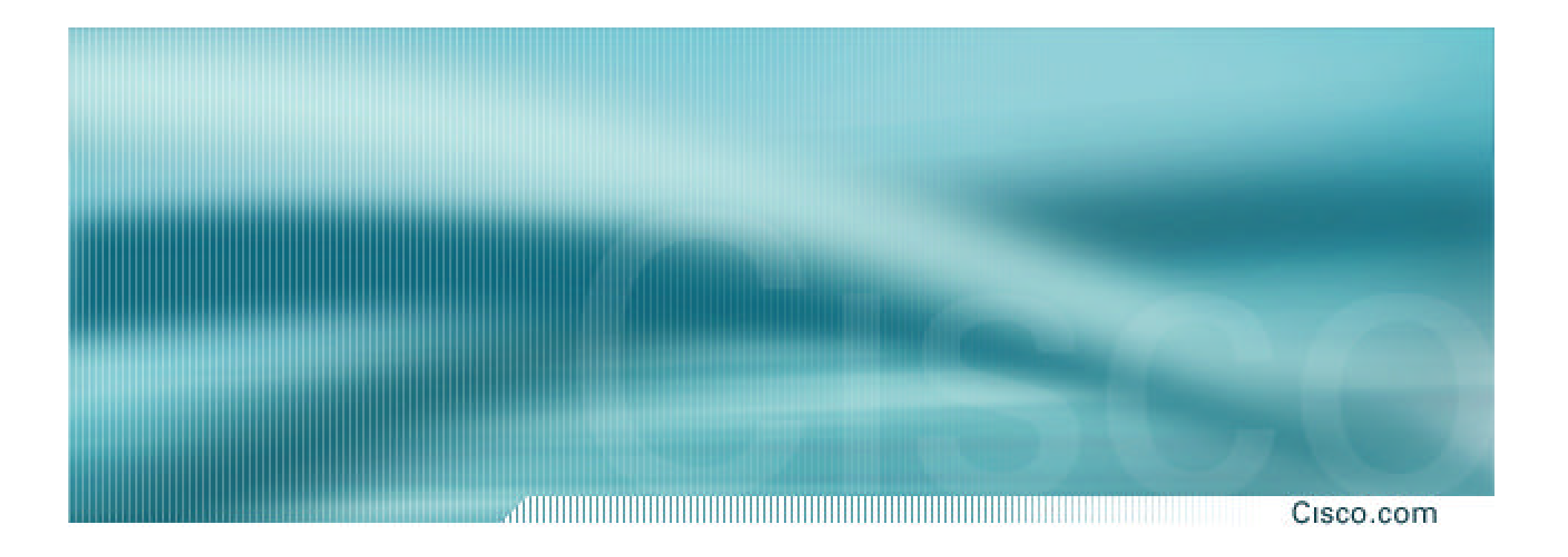

# **Two links to the same ISP**

**One link primary, the other link backup only**

## **Two links to the same ISP**

Cisco.com 

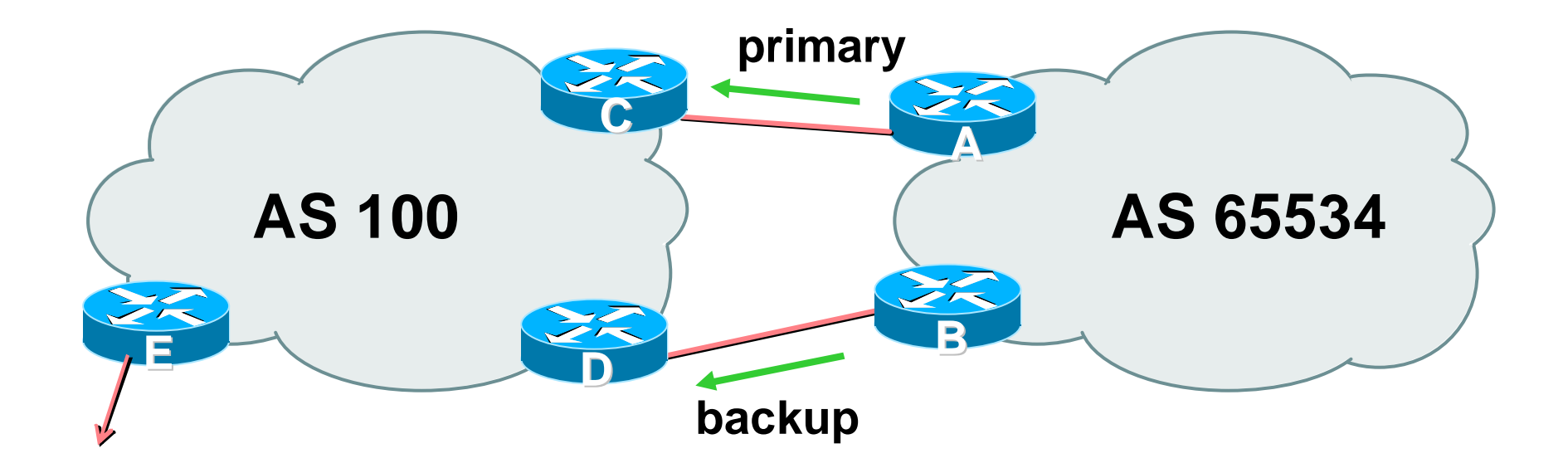

## • **AS100 proxy aggregates for AS 65534**

• **Announce /19 aggregate on each link primary link makes standard announcement backup link sends community**

• **When one link fails, the announcement of the /19 aggregate via the other link ensures continued connectivity**

Cisco.com

### • **Router A Configuration**

```
router bgp 65534
network 221.10.0.0 mask 255.255.224.0
neighbor 222.222.10.2 remote-as 100
neighbor 222.222.10.2 description RouterC
neighbor 222.222.10.2 prefix-list aggregate out
neighbor 222.222.10.2 prefix-list default in
!
ip prefix-list aggregate permit 221.10.0.0/19
ip prefix-list default permit 0.0.0.0/0
!
```
Cisco.com

### • **Router B Configuration**

**router bgp 65534**

**network 221.10.0.0 mask 255.255.224.0**

**neighbor 222.222.10.6 remote-as 100**

**neighbor 222.222.10.6 description RouterD**

**neighbor 222.222.10.6 send-community**

**neighbor 222.222.10.6 prefix-list aggregate out**

**neighbor 222.222.10.6 route-map routerD-out out**

**neighbor 222.222.10.6 prefix-list default in**

**neighbor 222.222.10.6 route-map routerD-in in**

**!**

..next slide

Cisco.com

```
ip prefix-list aggregate permit 221.10.0.0/19
ip prefix-list default permit 0.0.0.0/0
!
route-map routerD-out permit 10
match ip address prefix-list aggregate
 set community 100:90
route-map routerD-out permit 20
!
route-map routerD-in permit 10
 set local-preference 90
```
**!**

Cisco.com

### • **Router C Configuration (main link)**

**router bgp 100 neighbor 222.222.10.1 remote-as 65534 neighbor 222.222.10.1 default-originate neighbor 222.222.10.1 prefix-list Customer in neighbor 222.222.10.1 prefix-list default out ! ip prefix-list Customer permit 221.10.0.0/19**

**ip prefix-list default permit 0.0.0.0/0**

Cisco.com

### • **Router D Configuration (backup link)**

**router bgp 100**

**neighbor 222.222.10.5 remote-as 65534**

**neighbor 222.222.10.5 default-originate**

**neighbor 222.222.10.5 prefix-list Customer in**

**neighbor 222.222.10.5 route-map bgp-cust-in in**

**neighbor 222.222.10.5 prefix-list default out**

**!**

```
ip prefix-list Customer permit 221.10.0.0/19
ip prefix-list default permit 0.0.0.0/0
!
```
..next slide

```
ip prefix-list Customer permit 221.10.0.0/19
  ip prefix-list default permit 0.0.0.0/0
  !
  ip community-list 90 permit 100:90
  !
<snip>
  route-map bgp-cust-in permit 30
   match community 90
   set local-preference 90
  route-map bgp-cust-in permit 40
   set local-preference 100
```
#### Cisco.com

### • **Router E Configuration**

```
router bgp 100
 network 221.10.0.0 mask 255.255.224.0
 neighbor 222.222.10.17 remote-as 110
 neighbor 222.222.10.17 filter-list 1 out
!
ip as-path access-list 1 deny ^(65534_)+$
ip as-path access-list 1 permit ^$
ip route 221.10.0.0 255.255.224.0 null0
```
- **Router E removes prefixes in the private AS from external announcements**
- **Private AS still visible inside AS100**

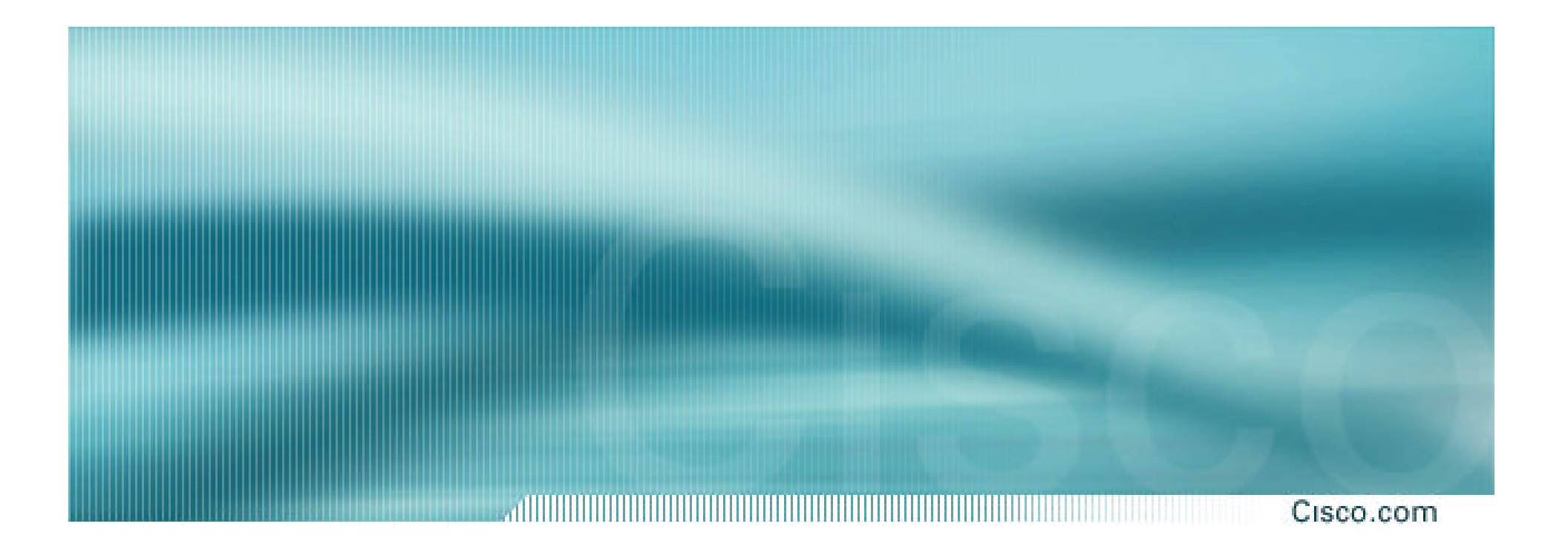

# **Two links to different ISPs**

**One link primary, the other link backup only**

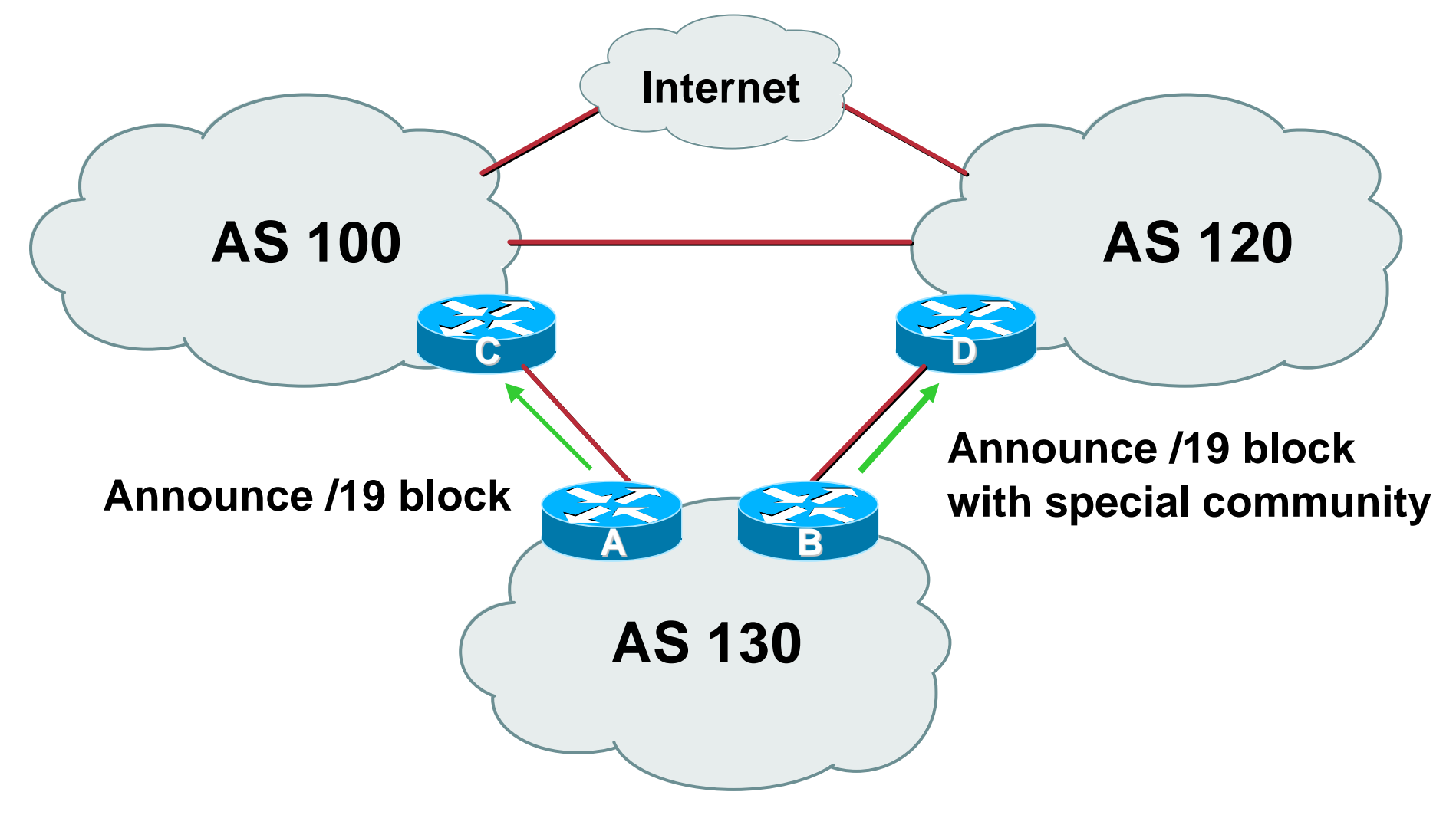

## • **Announce /19 aggregate on each link**

**main link sends community 100:100 – this sets local pref in AS100 to 100**

**backup link sends community 120:80 – this sets local pref in AS120 to 80**

• **When one link fails, the announcement of the /19 aggregate via the other link ensures continued connectivity**

Cisco.com

- **Note that this assumes that AS100 and AS120 are interconnected**
- **If they are not, AS path length "stuffing" has to be used too**

**but that can be done on a per community basis also**

Cisco.com

### • **Router A Configuration**

**router bgp 130**

**network 221.10.0.0 mask 255.255.224.0**

**neighbor 222.222.10.1 remote-as 100**

**neighbor 222.222.10.1 prefix-list aggregate out**

**neighbor 222.222.10.1 route-map routerC-out out**

**neighbor 222.222.10.1 prefix-list default in**

**!**

**!**

**ip prefix-list aggregate permit 221.10.0.0/19 ip prefix-list default permit 0.0.0.0/0**

```
route-map routerC-out permit 10
```

```
set community 100:100
```
Cisco.com

### • **Router B Configuration**

**router bgp 130 network 221.10.0.0 mask 255.255.224.0 neighbor 220.1.5.1 remote-as 120 neighbor 220.1.5.1 prefix-list aggregate out neighbor 220.1.5.1 route-map routerD-out out neighbor 220.1.5.1 prefix-list default in neighbor 220.1.5.1 route-map routerD-in in** ..next slide

```
ip prefix-list aggregate permit 221.10.0.0/19
ip prefix-list default permit 0.0.0.0/0
!
route-map routerD-out permit 10
 set community 120:80
!
route-map routerD-in permit 10
 set local-preference 80
```
Cisco.com

## • **Router D**

**sees path from router B with community 120:80 set – sets local preference to 80**

**sees path from peering with AS100 – default local preference is 100**

**local-pref comes before AS Path length**

**highest local-pref wins**

**traffic for AS130 is sent to AS100**

Cisco.com

## • **Router D**

**Only requires RFC1998 configuration no per customer configuration scalability!**

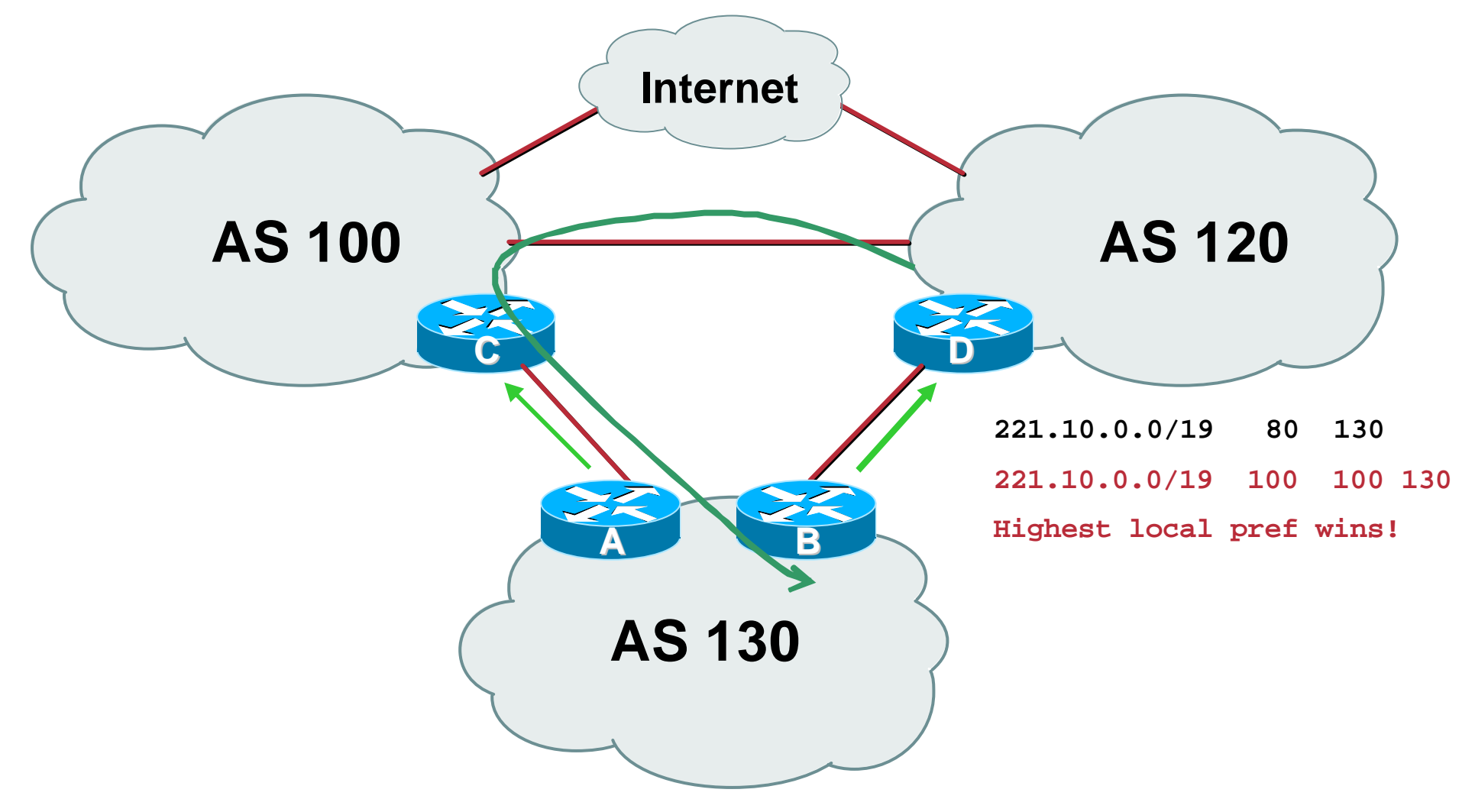

Cisco.com

## • **If AS130 wants to make the link to AS120 the main link**

**sends community 120:100 to router C** 

**sends community 100:80 to router B**

## • **AS120 and AS100 NOC intervention not required**

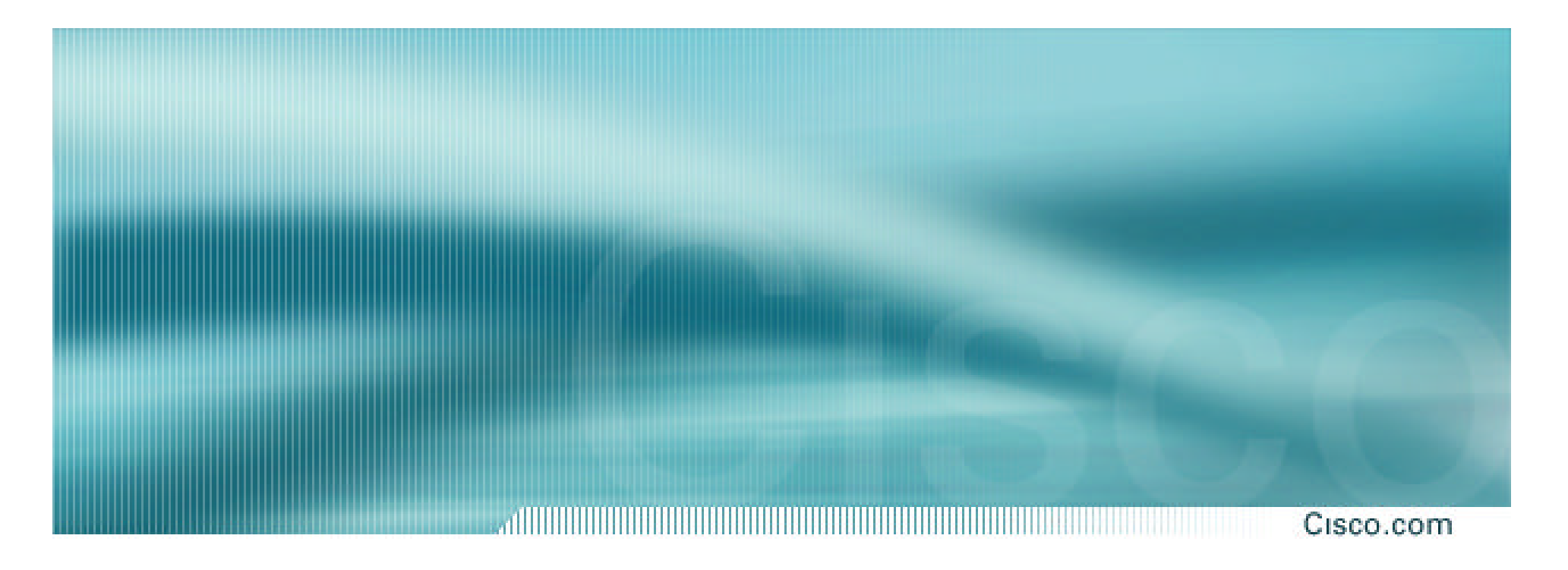

# **Service Provider use of Communities**

**Some working examples**

## **Background**

#### Cisco.com

## • **RFC1998 is okay for "simple" multihomed customers**

**assumes that upstreams are interconnected**

• **ISPs create many other communities to handle more complex situations Simplify ISP BGP configuration Give customer more policy control**

## **Some ISP Examples**

Cisco.com

• **Public policy is usually listed in the IRR**

**Following examples are all in the IRR or referenced from the AS Object in the IRR**

• **Consider creating communities to give policy control to customers**

**Reduces technical support burden**

**Reduces the amount of router reconfiguration, and the chance of mistakes**

### Some ISP Connect

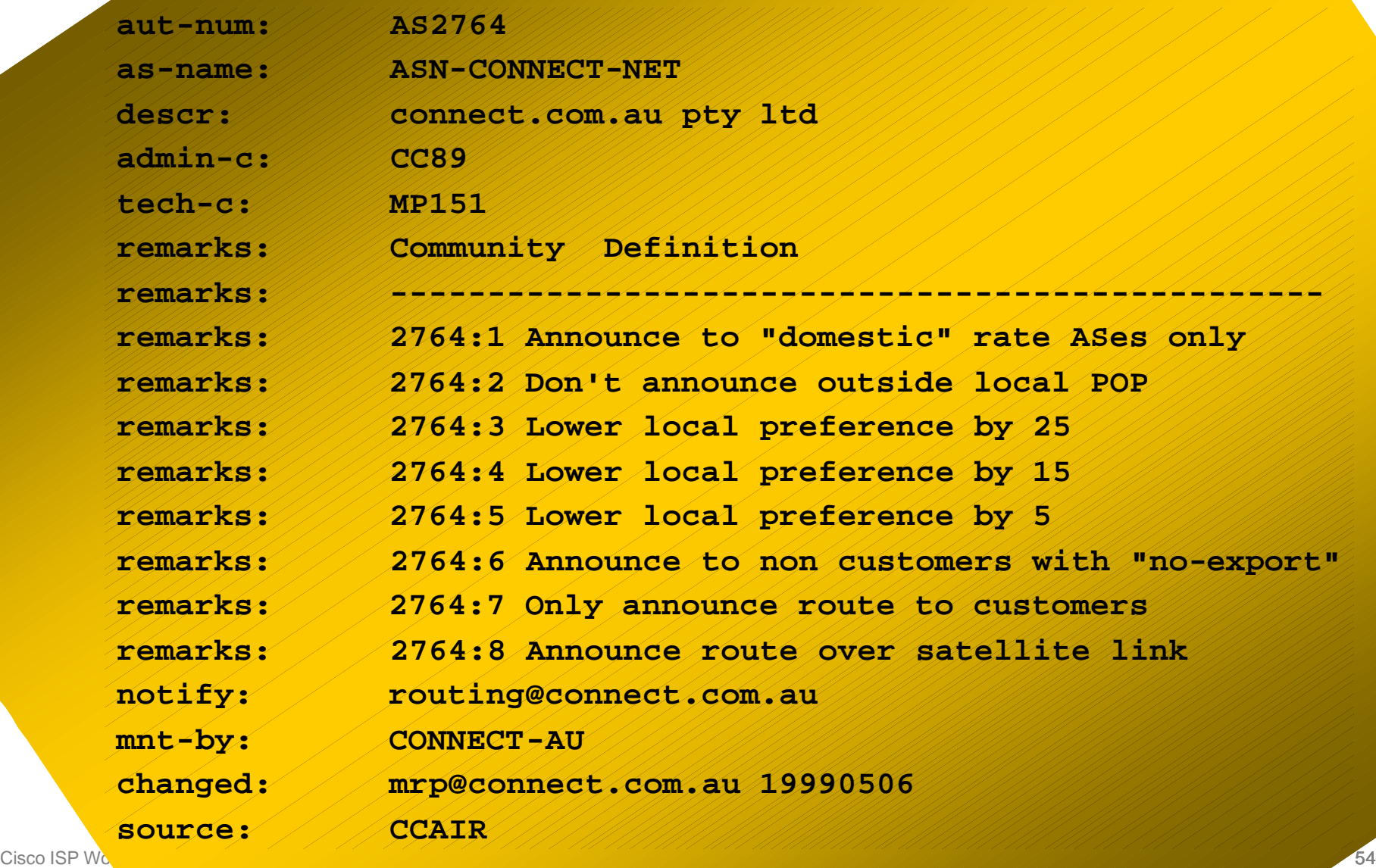

m

### **Some IS** UUM

**aut-num: AS702 as-name: AS702**

**descr: UUNET - Commercial IP service provider in Europe**

**remarks: UUNET uses the following communities with its customers:**

**remarks: 702:80 Set Local Pref 80 within AS702**

**remarks: 702:120 Set Local Pref 120 within AS702**

**remarks: 702:20 Announce only to UUNET AS'es and UUNET customers**

**remarks: 702:30 Keep within Europe, don't announce to other UUNET AS's**

**remarks: 702:1 Prepend AS702 once at edges of UUNET to Peers**

**remarks: 702:2 Prepend AS702 twice at edges of UUNET to Peers**

**remarks: 702:3 Prepend AS702 thrice at edges of UUNET to Peers**

**remarks: Details of UUNET's peering policy and how to get in touch with**

**remarks: UUNET regarding peering policy matters can be found at:**

**remarks: http://www.uu.net/peering/**

**remarks: -------------------------------------------------------------**

**remarks: --------------------------------------------------------------**

**mnt-by: UUNET-MNT**

**changed: eric-apps@eu.uu.net 20010928**

**source: RIPE**

## **Some ISP BT Ign**

**aut-num: AS5400 as-name: CIPCORE descr: BT Ignite European Backbone remarks: The following BGP communities can be set by BT Ignite remarks: BGP customers to affect announcements to major peers. remarks: remarks: Community to Community to remarks: Not announce To peer: AS prepend 5400 remarks: remarks: 5400:1000 European peers 5400:2000 remarks: 5400:1001 Sprint (AS1239) 5400:2001 remarks: 5400:1003 Unisource (AS3300) 5400:2003 remarks: 5400:1005 UUnet (AS702) 5400:2005 remarks: 5400:1006 Carrier1 (AS8918) 5400:2006 remarks: 5400:1007 SupportNet (8582) 5400:2007 remarks: 5400:1008 AT&T (AS2686) 5400:2008 remarks: 5400:1009 Level 3 (AS9057) 5400:2009 remarks: 5400:1010 RIPE (AS3333) 5400:2010 <snip> remarks: 5400:1100 US peers 5400:2100 notify: notify@eu.ignite.net mnt-by: CIP-MNT source: RIPE And many many more!**

### Some ISP Carrier<sup>1</sup>

mo

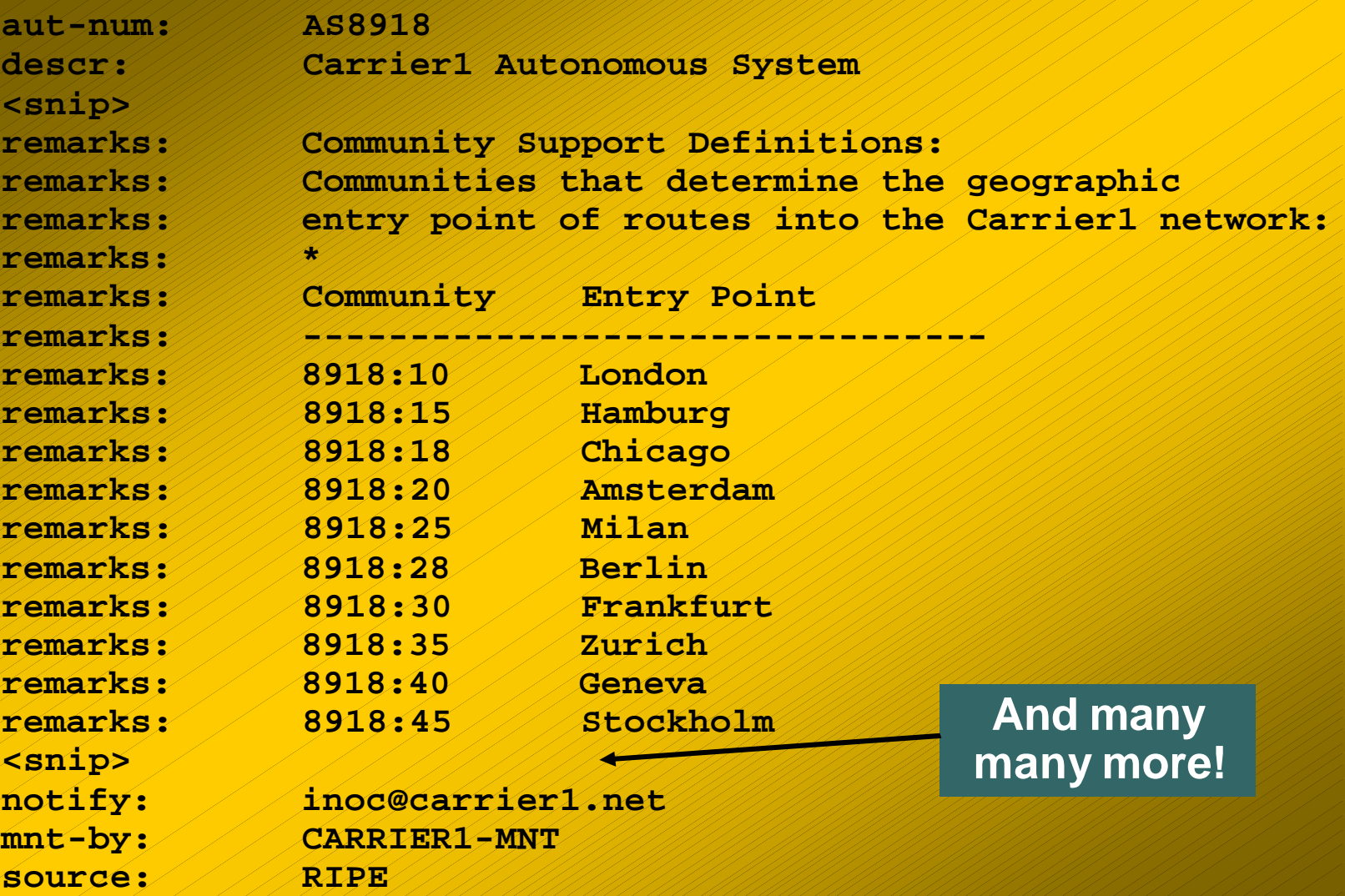

### Some ISP Examples 2009 Leve<sup>r</sup>

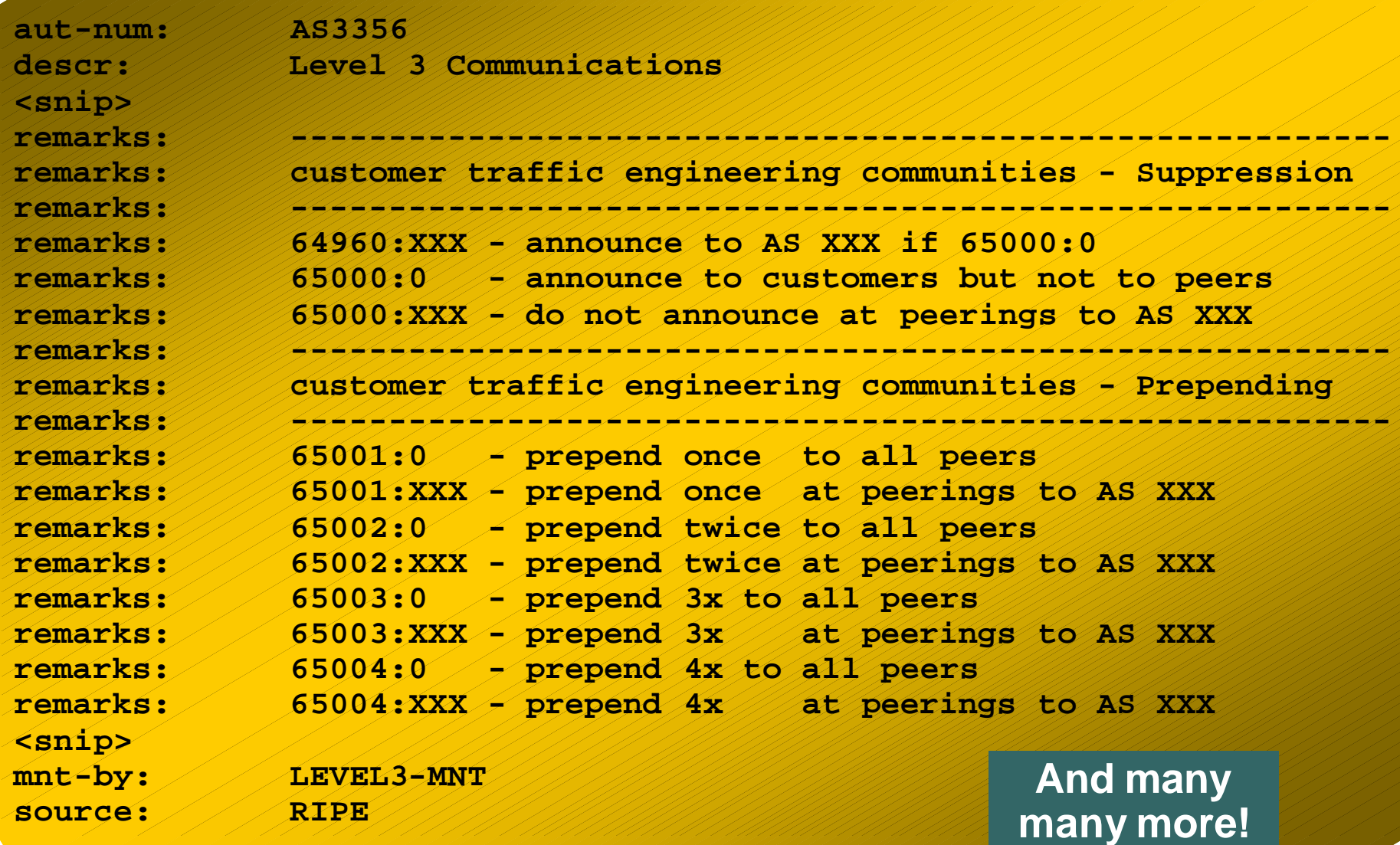

## **Communities**

- **Communities are fun!**  $\odot$
- **And they are extremely powerful tools**
- **Think about community policies, e.g. like the additions described here**
- **Supporting extensive community usage makes customer configuration easy**
- *Watch out for routing loops!*

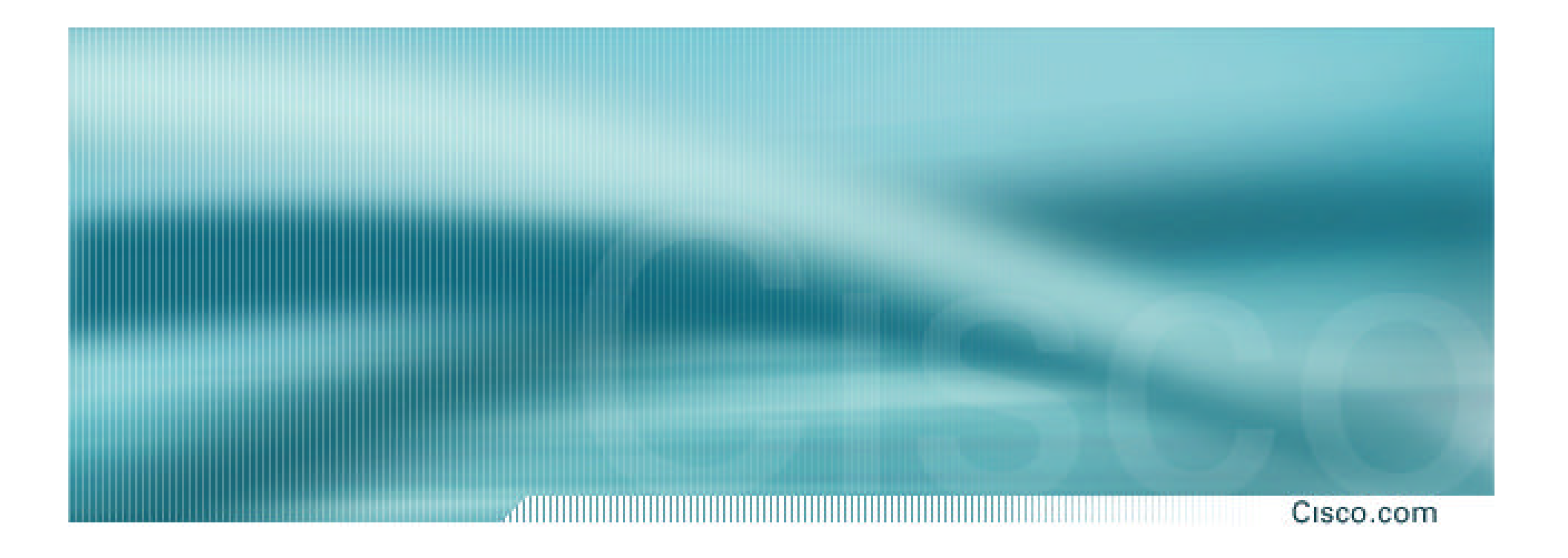

# **BGP and the Internet**

**Using Communities for Multihoming**